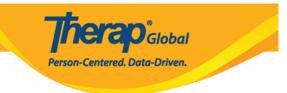

## **Create New GER Resolution**

Users with the *GER Resolution Edit* role can create new resolutions on a GER.

1. Click on the **New** link or the **Unaddressed GERs** link beside the **GER Resolution** option on the **Individual tab**.

(Note: GERs approved in the last **30 days** will be shown. For GERs approved more than 30 days ago, you would need to search for the GER in the **General Event Reports (GER)** row and then use the **Create a new GER Resolution** link next to **GER Resolution** under the **Basic Information** Section.)

| To Do      | Ca                          | are                                          | Issue Tracking              |
|------------|-----------------------------|----------------------------------------------|-----------------------------|
| Individual | T-Log                       | New   Search   Archive                       | My Issues                   |
| Health     | Case Note                   | New   Search   Archive  <br>Bulk PDF         | SComm                       |
| Billing    | General Event Reports (GER) | New   Search                                 | Sent Items<br>Compose       |
| Admin      | GER Resolution              | New   Unaddressed GERs  <br>Open Resolutions | Drafts<br>Custom User Group |
| Agency     |                             | Open Investigations   Search                 | Message Audit               |

2. On the **GER Select** page, select the **GER** form and click on the **Next** button.

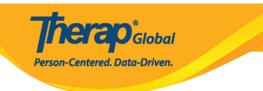

## **GER Select**

|                                                                                                    | GERs approved in the last 30 days are shown here. To find a specific set of records please use GER Search |        |                   |          |                                     |                 |               |          |                 |                |                  |         |                |            |
|----------------------------------------------------------------------------------------------------|----------------------------------------------------------------------------------------------------|--------|-------------------|----------|-------------------------------------|-----------------|---------------|----------|-----------------|----------------|------------------|---------|----------------|------------|
| Filte                                                                                                    | भ<br>भ                                                                                                    |        |                   |          |                                     |                 |               |          |                 |                |                  |         | 15             | ✓ Records  |
|                                                                                                    | Form ID                                                                                                   | NL     | Individual        | Event(s) | Program Name                        | Entered<br>By   | Event<br>Date | Status   | Entered<br>Date | Report<br>Date | Approved<br>Date | Reviews | MIE<br>Form ID | Time Zone  |
| ۲                                                                                                    | GER-DEMOTPHL-<br>M8U4NDBUT833F                                                                            | Medium | Abraham,<br>Isaac | Injury   | (Demo) Education and<br>Development | Akter,<br>Amina | 06/26/2023    | Approved | 06/26/2023      | 06/26/2023     | 06/26/2023       | 2       |                | Asia/Manil |
| MBU4NDBU1833F     Isaac     Development     Amina       Showing 1 to 1 of 1 entries     Previous     1     Next |                                                                                                    |        |                   |          |                                     |                 |               |          |                 |                |                  |         |                |            |
| Ca                                                                                                    | ncel                                                                                                    |        |                   |          |                                     |                 |               |          |                 |                |                  |         |                | Next >>    |

3. **GER Resolution** form will be opened. Under the **GER Information** section all the information will be auto populated from the **GER** form.

| GER Resolution open                      | θ                                             |
|------------------------------------------|-----------------------------------------------|
| GER Information                          |                                               |
| Individual                               | Isaac Abraham 🕄                               |
| Date of Birth                            | 02/01/2011                                    |
| Event Date                               | 06/26/2023                                    |
| Approve Date                             | 06/26/2023                                    |
| GER Form ID                              | GER-DEMOTPHL-M8U4NDBUT833F                    |
| MIE Form ID                              | The corresponding GER is not linked to an MIE |
| Notification Level                       | Medium                                        |
| Abuse/Neglect/Exploitation<br>Suspected? | No                                            |

• Upon clicking on the **GER Form ID**, users will be able to see the Approved GER form on a pop up window.

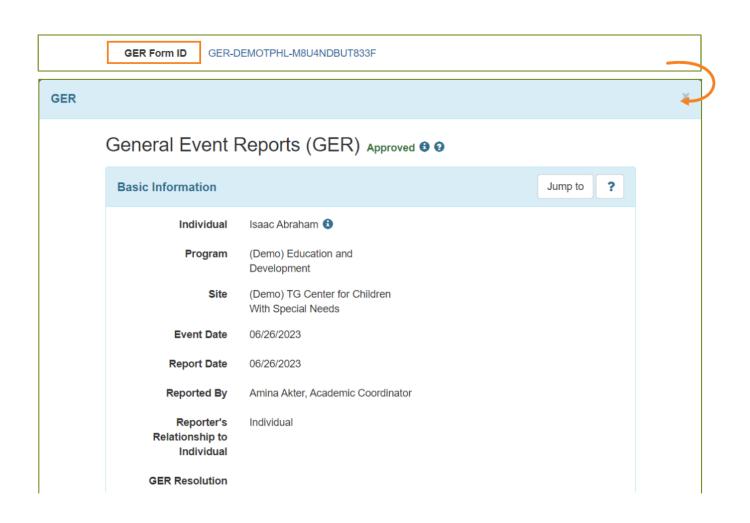

**Clap**Global

Person-Centered. Data-Driven.

4. Under the **General Information** section, the **Date Opened** field will be auto populated. Users can change the date by clicking on the Calendar icon.

- Users can select 'Yes' or 'No' for 'Was this a critical event? And 'Is an investigation needed?' fields.
- Users can select **Abuse/Neglect/Exploitation Types** from the drop-down list if needed.

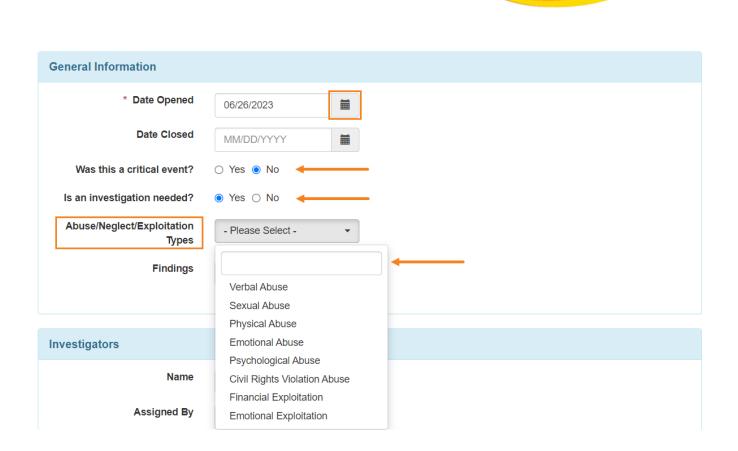

**nerap** Global

Person-Centered. Data-Driven.

5. Under the **Investigators** section, users can select the **Name** of the investigator, select the **Assigned By** name, and enter the **Assigned Date** and add comments if needed. Click on the **Add** button to save any changes. Users can add additional investigators in this section by repeating this process if necessary.

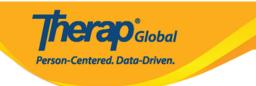

| Investigators |                                                |
|---------------|------------------------------------------------|
| Name          | Afreen, Sonia / Assistant Te 🕶                 |
| Assigned By   | Akter, Amina / Academic C                      |
| Assigned Date | 06/26/2023                                     |
| Comments      | Investigating details related to recent injury |
|               |                                                |
|               |                                                |
|               | About 2954 characters left                     |
|               | Add                                            |
|               |                                                |

| Investigator                       | Assigned By                          | Assigned<br>Date | Comments                                       | Action |
|------------------------------------|--------------------------------------|------------------|------------------------------------------------|--------|
| Sonia Afreen, Assistant<br>Teacher | Amina Akter, Academic<br>Coordinator | 06/26/2023       | Investigating details related to recent injury | ۵      |

6. Under the **Investigators' Narratives** section, select the **Action Type**, add necessary comments and click on the **Add** button. The added comment will be shown below in this section.

| > A | ction Type | Follo  | ow-up | ) |   |   | • |   |   |      |   |   |   |   |   |
|-----|------------|--------|-------|---|---|---|---|---|---|------|---|---|---|---|---|
|     | Comments   | в      | Ι     | Ū | Ŧ | Ξ | ∃ | ■ | ≣ | 12pt | ~ | ₫ | Ě | 4 | ð |
|     |            |        |       |   |   |   |   |   |   |      |   |   |   |   |   |
|     |            | UL » L | _     |   |   |   |   |   |   |      |   |   |   |   |   |

**herap**<sup>i</sup>global

Person-Centered. Data-Driven.

• Followed up with the nurse who treated Isaac

7. Under the **Involved Persons** section, users may select the **Name**, **Involvement Type** and click on the **Add** button to add comments in the **Comments** field.

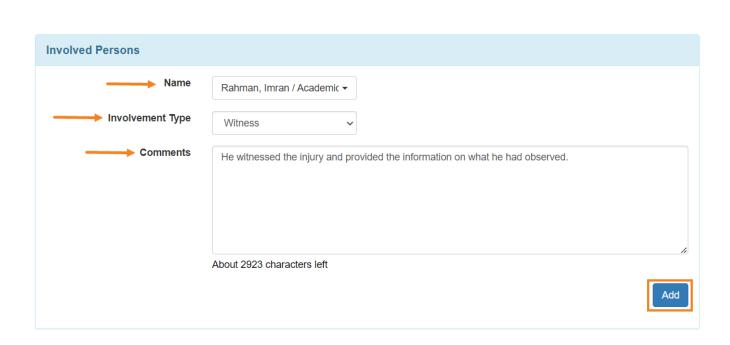

Person-Centered. Data-Driven.

8. Under the **Resolution Summary** section, users can add detailed information about the incident in the **Narratives, Notes, Staff Actions** field.

**Resolution Summary** Narrative B *I* ⊻ **₩ ₩ ₩ ₩** S ∂ 12pt ⊒ ,⊒  $\sim$ It seems that this was an accident that happened when the person was playing in the field after speaking to several witnesses who were there at the time of the injury. According to all reports, staffs appeared to have taken the appropriate steps to help Isaac after his injuries. Notes **₽ ₽ ₽ ≡** i≡ ¦≡ 三 S ∂ В Ι U 12pt  $\equiv$ There was no indication abuse, neglect and exploitation Ρ Staff Actions Ū := 1 = **€** ∂ В Ι F 7 7 8 12pt ē 2  $\sim$ · Staffs were present and observed the situation when it occurred and intervened immediately. • Staffs were trained in First Aid and provided the appropriate care at the time of injury. UL » LI

**TETAO**Global

Person-Centered. Data-Driven.

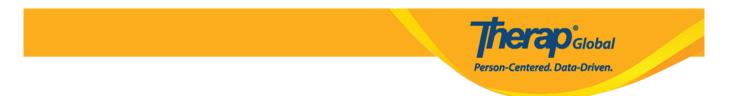

9. Under the **Recommendations** section, users can enter recommendations and click on the **Add** button.

| Recommendations      |                                                                                                    |
|----------------------|----------------------------------------------------------------------------------------------------|
| Recommended By       | Rahman, Imran / Academic 🗸                                                                                                    |
| Date Recommended     | 06/26/2023                                                                                                    |
| > Person Responsible | Akter, Amina / Academic C                                                                                                    |
| Date Completed       | MM/DD/YYYY 🗃                                                                                                    |
| Recommendations      | <ul> <li>Continue to ensure that staffs has the proper First Aid Training</li> <li>Continue to focus on increasing and maintaining field safety to ensure a suitable playing environment</li> <li>Continue to supervise and monitor individuals closely and remind and redirect them regarding safety precautions as needed</li> </ul> |
|                      | About 2704 characters left                                                                                                    |
|                      | Add                                                                                                    |

• Users can click on the check icon or remove icon to change the status to **Complete** or **Delete** the recommendations.

| Recommended By                                             | Status     | Person<br>Responsible                   | Date<br>Completed | Recommendations                                                                                                    | Action |
|------------------------------------------------------------|------------|-----------------------------------------|-------------------|----------------------------------------------------------------------------------------------------|--------|
| Imran Rahman,<br>Academic Coordinator-<br>IE on 06/26/2023 | Incomplete | Amina Akter,<br>Academic<br>Coordinator |                   | <ul> <li>Continue to ensure that staffs has the proper First Aid Training</li> <li>Continue to focus on increasing and maintaining field safety to ensure a suitable playing environment</li> <li>Continue to supervise and monitor individuals closely and remind and redirect them regarding safety precautions as needed</li> </ul> |        |

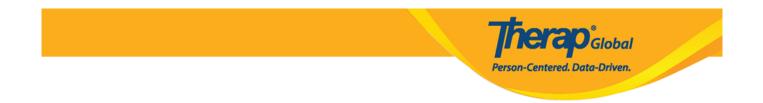

10. Users can add or scan files of the incident under the **Supporting Documents** section by clicking on the **Add File** or **Scan File** option and add comments in the **Comments** field by clicking on the **Add** button.

| Supporting Documents                                           |                                                                                 |           |            |                                      |                      |  |  |  |  |  |
|----------------------------------------------------------------|---------------------------------------------------------------------------------|-----------|------------|--------------------------------------|----------------------|--|--|--|--|--|
| The total size of all attachments cannot exceed 10 MB          |                                                                                 |           |            |                                      |                      |  |  |  |  |  |
| File Name 🌲                                                    | Description                                                                     | Size 🜲    | Date 🔺     | Attached By                          | Action               |  |  |  |  |  |
| Isaac Injury.png                                               |                                                                                 | 628.42 KB | 06/26/2023 | Amina Akter, Academic<br>Coordinator | Download  <br>Remove |  |  |  |  |  |
|                                                                | Total uploaded 628.42 KB and remaining 9.39 MB         Add File       Scan File |           |            |                                      |                      |  |  |  |  |  |
| Comments                                                       |                                                                                 |           |            |                                      |                      |  |  |  |  |  |
| Comments The resolution will be closed after the final review. |                                                                                 |           |            |                                      |                      |  |  |  |  |  |
| About 2947 characters left                                     |                                                                                 |           |            |                                      |                      |  |  |  |  |  |

## 11. After filling up all the necessary fields, click on the **Save** button to save the form.

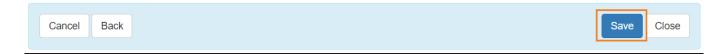

• A success message will be displayed.

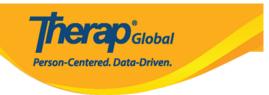

The form GERR-DEMOTPHL-M8U4NDBXS833X has been successfully saved